#### **Iscrizioni on line**在线上报名

Qui trovi tutte le informazioni utili per fare l'iscrizione al primo anno della scuola primaria, secondaria di primo o secondo grado e dei Centri di Formazione Professionale regionali. 在这里你可以找到小学一年级、初中一年 级或高中一年级以及地区专业培训中心报名的所有使用信息。

## **Potrai effettuare l'iscrizione dalla tua Homepage su Unica** 你可以从 **Unica** 主页上报名

**Disponibile prossimamente** 即将推出

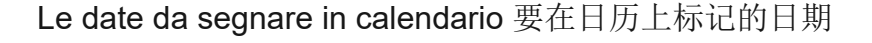

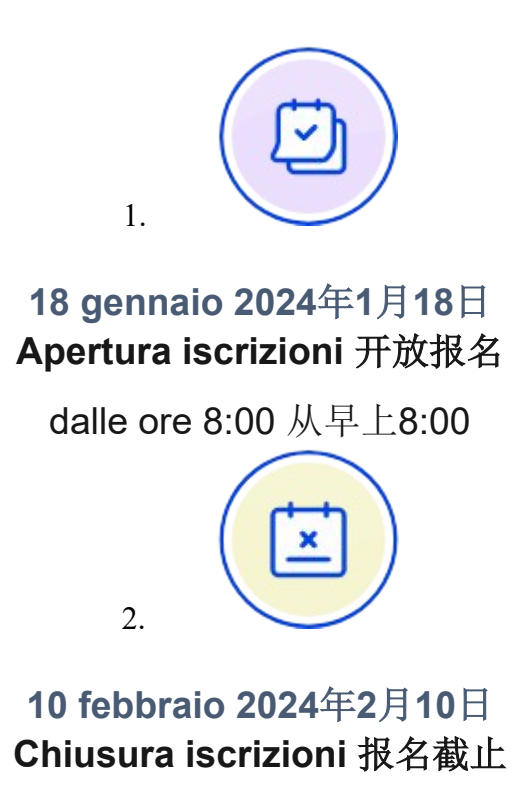

alle ore 20:00 晚上8.00

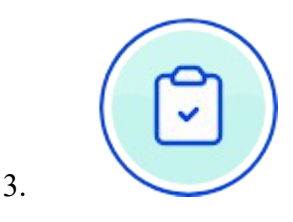

### Disponibile prossimamente 即将推出 **Condivisione documenti** 文件共享

dopo l'accettazione dell'iscrizione报名接受以后

Come accedere 如何登录

Se sei genitore o eserciti la responsabiltà genitoriale su alunni o studenti da iscrivere, accedi a Unica con la tua identità digitale SPID, CIE, CNS o eIDAS. 如果你是家长或对学生报名负有家长责任,请使用你的数字身份 SPID、 CIE、 CNS 或 eIDAS 登录 Unica。

# **L'iscrizione in tre passi**报名只需三步

# - Compila la domanda填写申请表

Al primo accesso ti verrà chiesto di confermare o completare i tuoi dati personali, quindi potrai iniziare a compilare la domanda di iscrizione.

La domanda si compone di tre sezioni da compilare con i dati dell'alunno, della famiglia e di almeno una scuola, quella di prima scelta.

Le scuole indicate come seconda e terza scelta saranno coinvolte, una dopo l'altra, solo nel caso in cui la prima non abbia disponibilità di posti per il nuovo anno scolastico.

Le sezioni della domanda possono essere compilate in tempi diversi e,

quindi, se desideri fare una pausa, puoi salvare le informazioni inserite senza inoltrare la domanda.当你第一次登录时,你将被要求确认或填写你的个人数 据,然后你可以开始填写报名申请表。申请由三个部分组成,需要填写学生的 数据,家庭和至少一所学校,即第一选择。

仅当第一选择的学校没有位置时,才会依次涉及第二和第三选择的学校。 申请的各部分可以是和的完成时间不同,因此,如果你想休息一下,可以保存 你输入的信息,而无需提交申请。

## - Inoltra la domanda提交申请表

Visualizza l'anteprima della domanda per verificare la correttezza dei dati inseriti, quindi effettua l'inoltro. La domanda sarà inviata alla scuola che hai indicato come prima scelta. Riceverai un'email a conferma dell'invio della domanda.

预览申请以验证输入数据的正确性,然后提交申请。你的申请将发送至你指定 的首选学校。 你将收到电子邮件,确认你的申请已发送。

Fai attenzione: la domanda inoltrata non può essere modificata.

Se devi fare delle modifiche contatta la scuola destinataria della domanda che potrà rimetterla a tua disposizione entro il termine delle iscrizioni.

请注意:提交的申请无法修改。如果你需要进行改变,请联系接收申请的学 校,他们将在报名截止日期之前重新为你提供申请。

## - Segui l'iter della domanda遵循申请流程

Terminato il periodo riservato alle iscrizioni, la scuola di destinazione che ha preso in carico la domanda conferma l'accettazione oppure, in caso di indisponibilità di posti, la indirizza alla scuola che hai indicato come soluzione alternativa.

报名期结束后,负责申请的学校会确认接受,或者在没有位置的情况下,将其 转至你指定的第二个学校,等。

Puoi seguire l'iter della domanda dalla tua area riservata su Unica.

Riceverai anche per email tutti gli aggiornamenti sullo stato della domanda fino alla conferma di accettazione.

Gli stati che può assumere la domanda sono i seguenti:

Inoltrata Restituita alla famiglia Accettata Smistata ad altra scuola

你可以从 Unica 上的可以遵循你的申请的流程。你还将通过电子邮件收到申请 状态的所有更新,直至确认接受。 申请可以采取的状态如下: 已提交 回到了家庭 接受了

转到另一所学校